# **Test your expression**

We **highly recommended** to test your expression before publishing the workflow.

#### 5 steps to test your expression

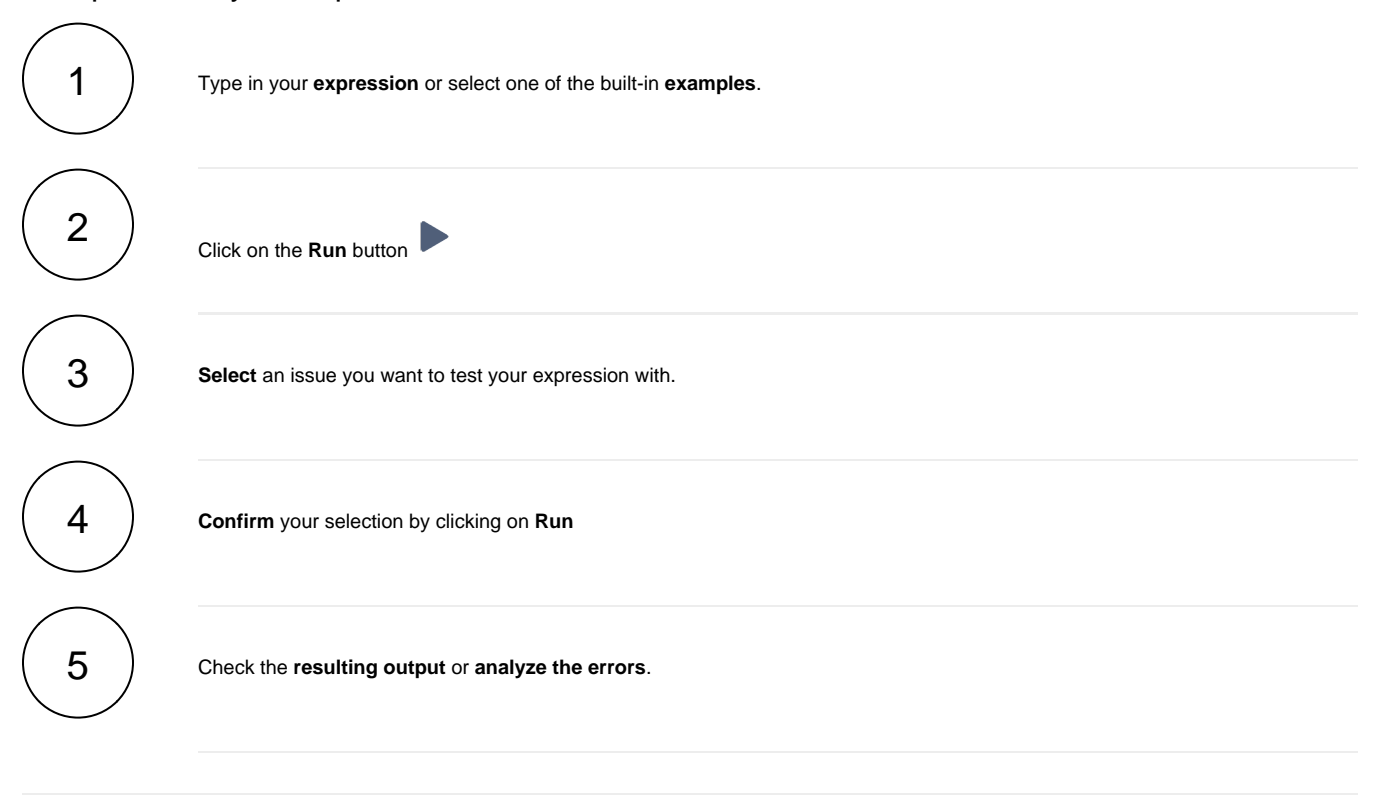

#### Syntax check

Before running your expression against a certain issue, it's recommended to check if the syntax is correct.

The **syntax check** button shows if the current expression in the input field is syntactically correct or not  $\bullet$ . The background check runs at least **o ne second after the last input**, but you can also push the **Syntax button** for instant results.

Your browser does not support the HTML5 video element

#### The run button

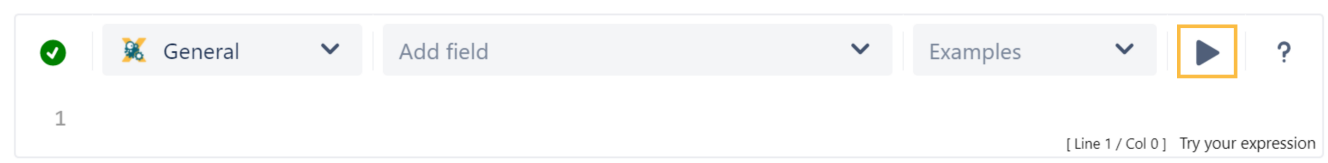

By clicking on the **Run** button, a test expression panel is displayed under your expression. To test your expression, do the following:

- 1. Select an **issue** that you want to test your expression with (as the current issue).
- 2. Click on **Run**

Your browser does not support the HTML5 video element

### Error messages

Even if the syntax of the expression is correct, it may happen that the expression **result** is **erroneous**, e.g. when fields are empty.

In the example below the **value** of the **custom number field** "cf10041" is returning a value which is not valid parameter for the function [substring\(\).](https://apps.decadis.net/pages/viewpage.action?pageId=38569771)

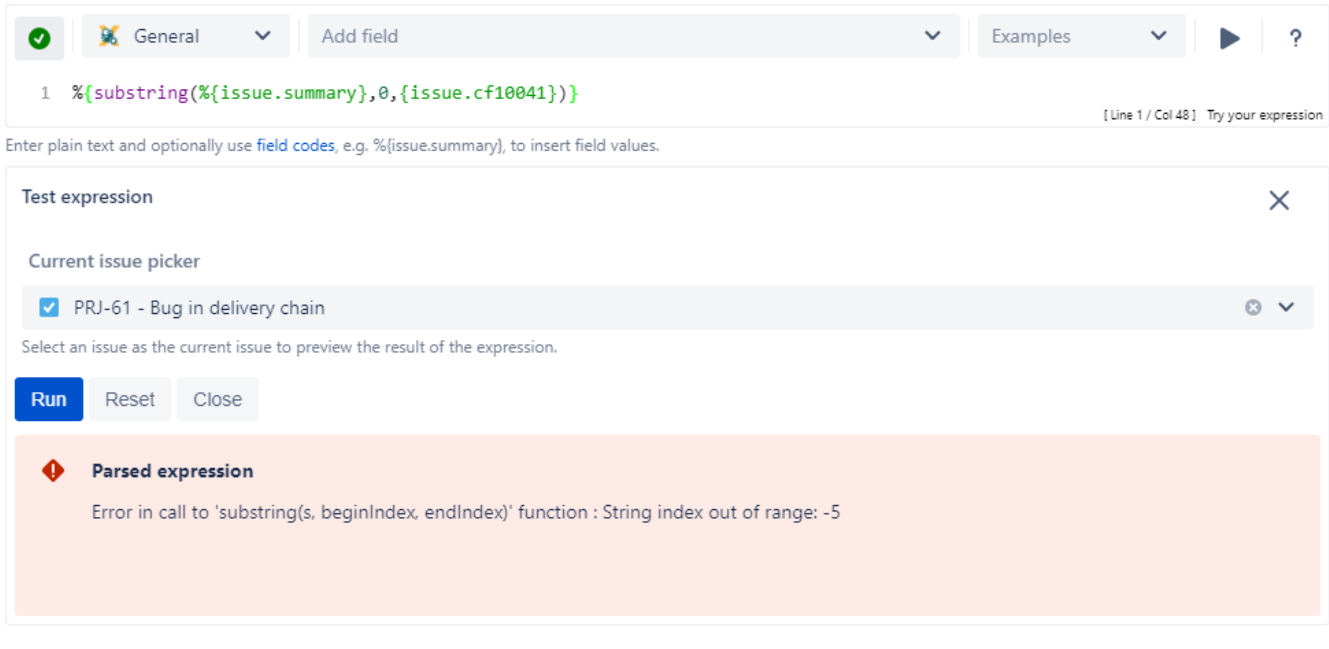

### Output of different data types

Depending on the [Parsing modes](https://apps.decadis.net/display/JWTCLOUD/Parsing+modes) and the expression itself, different [Data types](https://apps.decadis.net/display/JWTCLOUD/Data+types) are being returned as a result of the expression.

#### General mode

Expressions written in the [General mode](https://apps.decadis.net/display/JWTCLOUD/General+mode) will return texts.

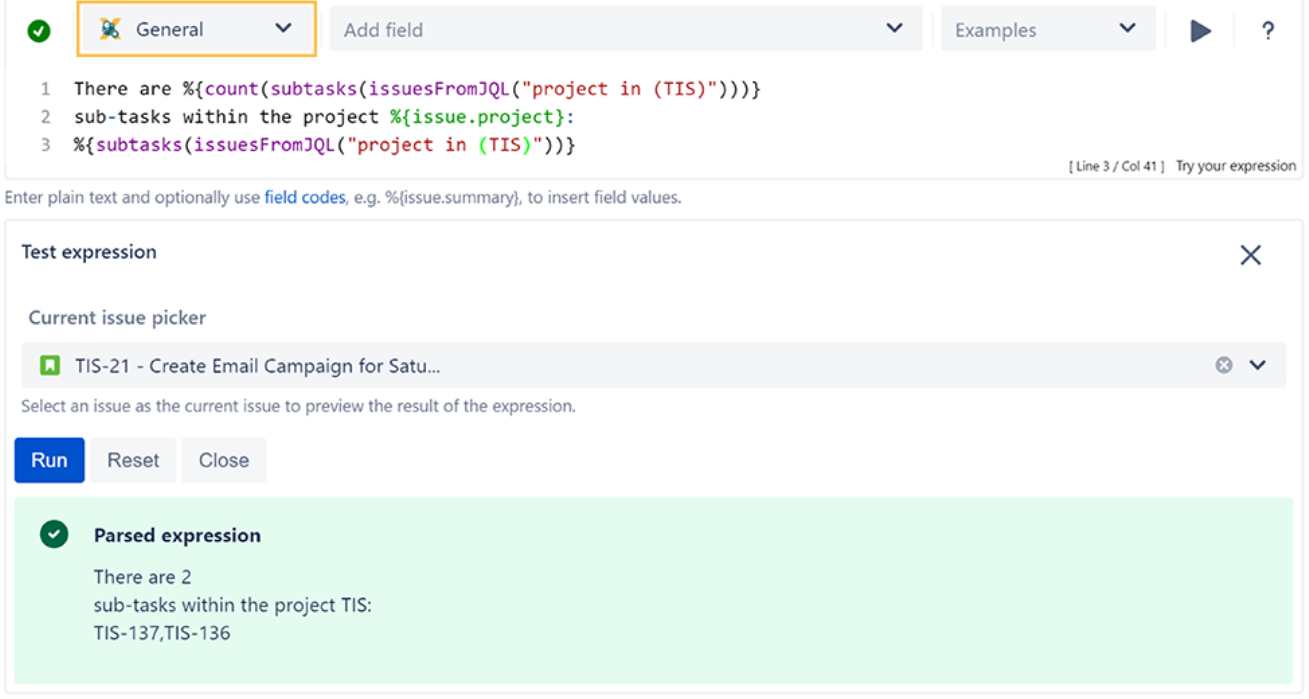

## Logical mode

Expressions written in the [Logical mode](https://apps.decadis.net/display/JWTCLOUD/Logical+mode) will return a boolean value of **true** or **false**.

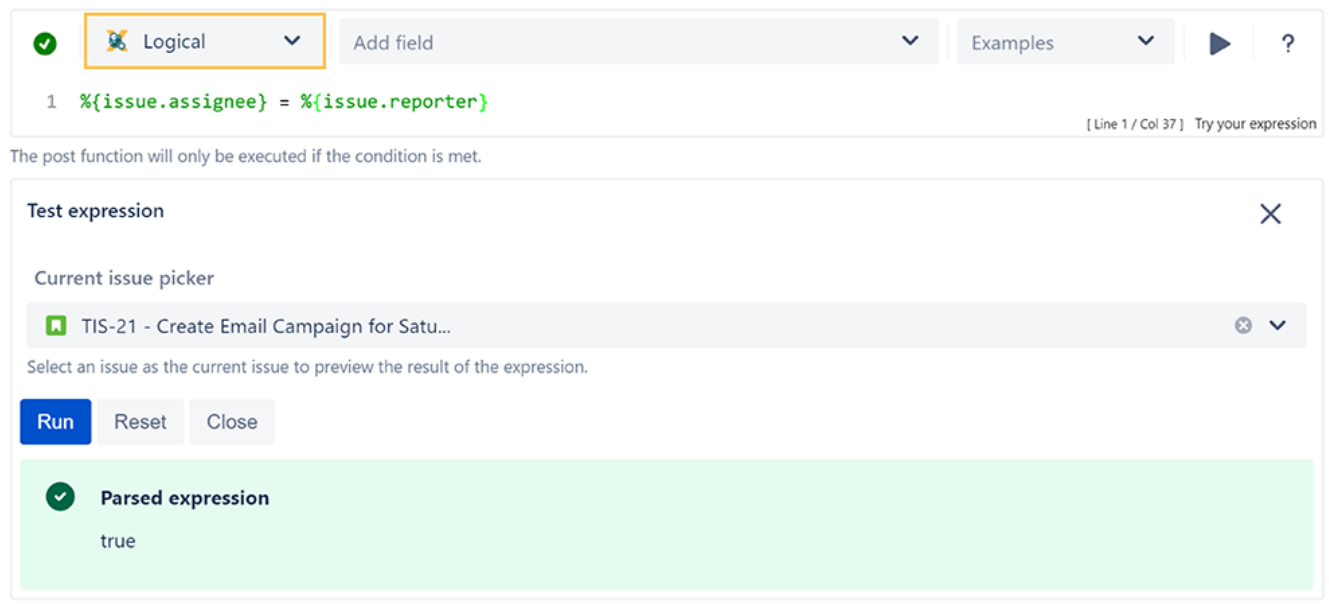

## Jira expression mode

Expressions written in the [Jira expression mode](https://apps.decadis.net/display/JWTCLOUD/Jira+expression+mode) will return **objects** based on [Data types \(Jira expressions\)](https://apps.decadis.net/pages/viewpage.action?pageId=38569680).

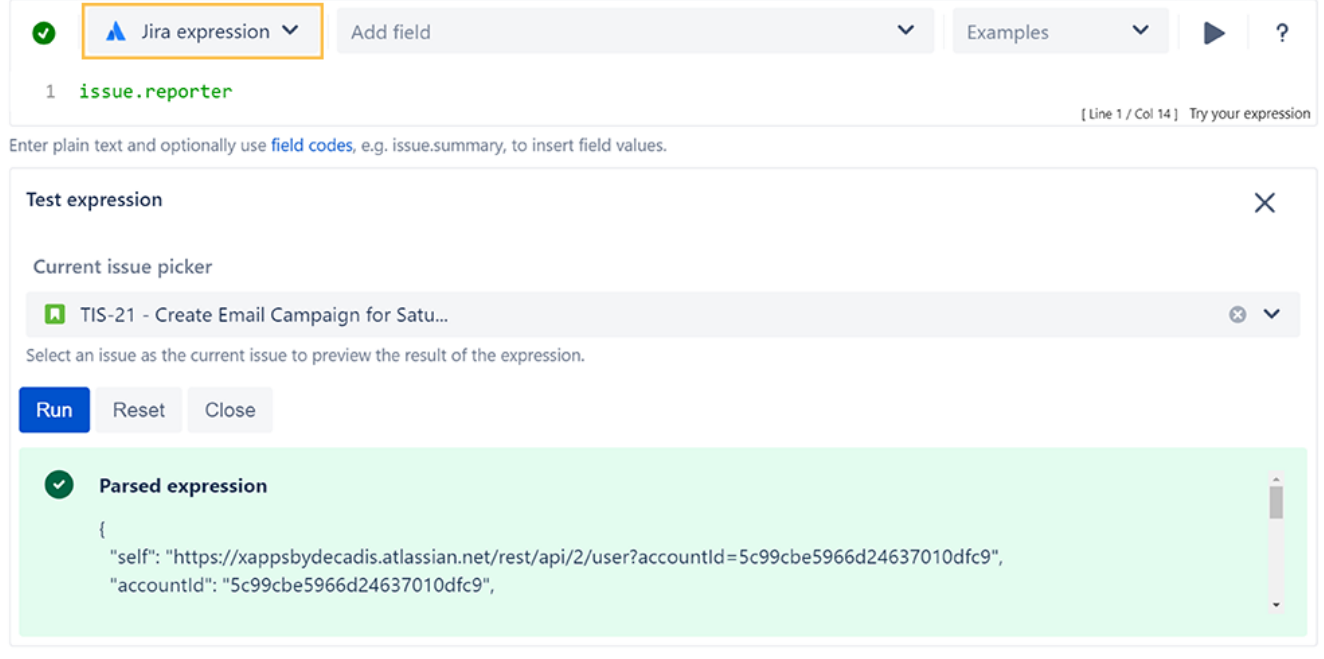

## Testing a complex expression

When composing complex expressions, e.g. in [Logical mode](https://apps.decadis.net/display/JWTCLOUD/Logical+mode) or the [Jira expression mode,](https://apps.decadis.net/display/JWTCLOUD/Jira+expression+mode) where you compare values we recommended to:

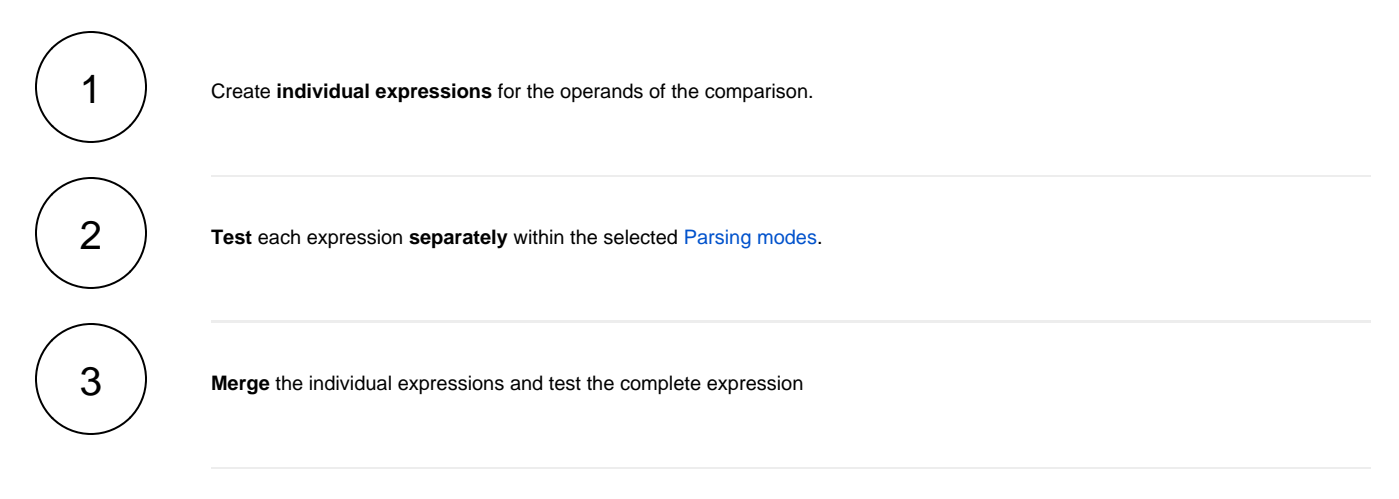

If you still have questions, feel free to refer to our [support](https://apps.decadis.net/display/DECADIS/Support) team.